## راهنماي سامانه اتوماسيون تغذيه

طريقه پرداخت الكترونيكي (افزايش اعتبار)

قبل از خريد ژتون حتما بايد اعتبار ريالي در حساب موجود باشد. براي اينكار در قسمت حوزه سازماني بر روي تغذيه كليك مي كنيم. قسمت حوزه سازماني

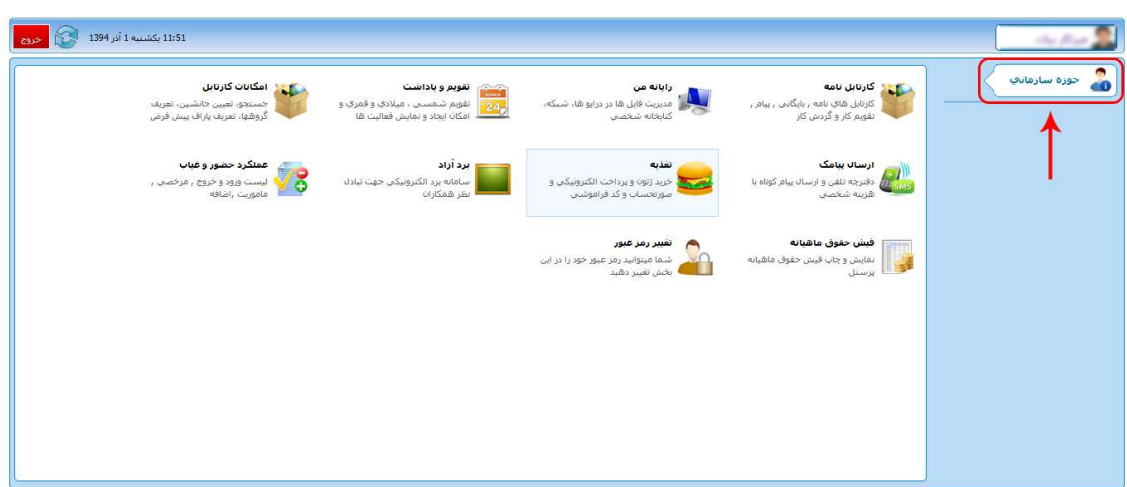

بر روي تغذيه كليك كنيد

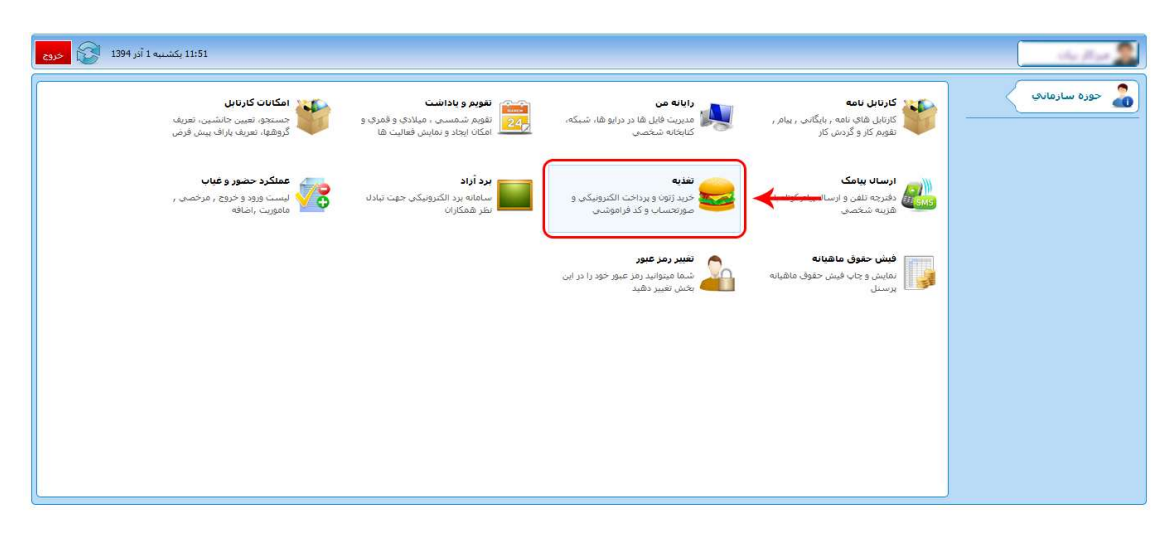

سپس بر روي پرداخت الكترونيكي ژتون كليك ميكنيم.

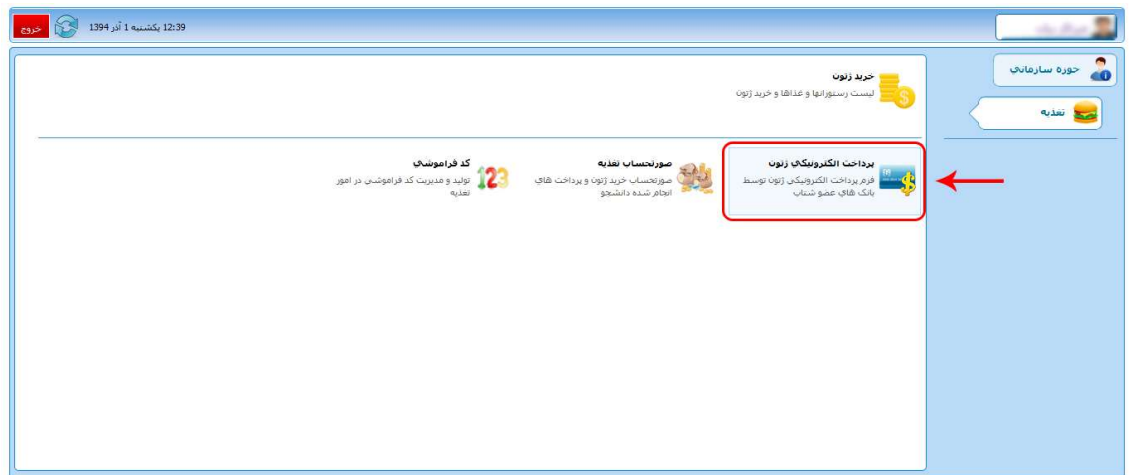

#### بانك مورد نظر را انتخاب ميكنيم

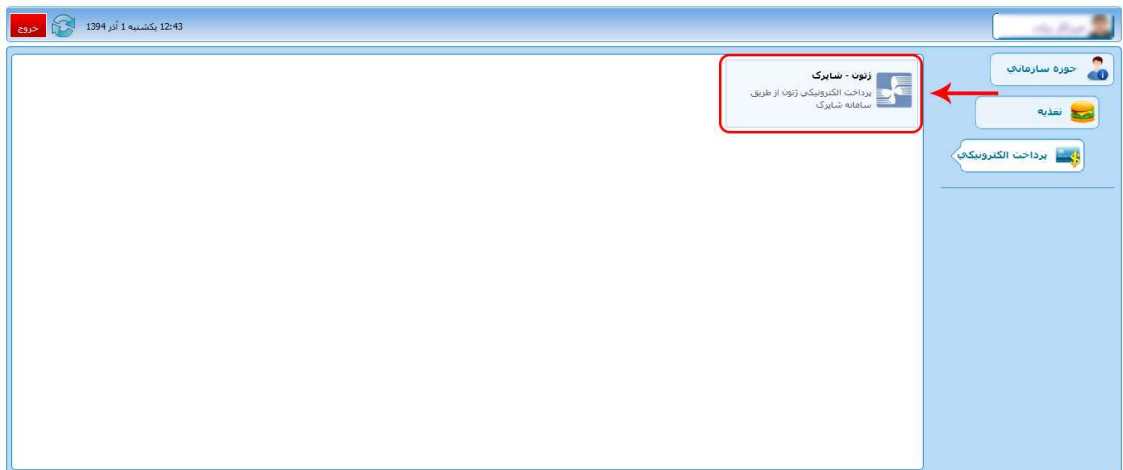

# در اين مرحله قسمتهاي نام، پست الكترونيك و شماره تلفن همراه را پر كرده و مبلغ مورد نظر را وارد ميكنيم و سپس روي كليد مرحله بعد كليك ميكنيم.

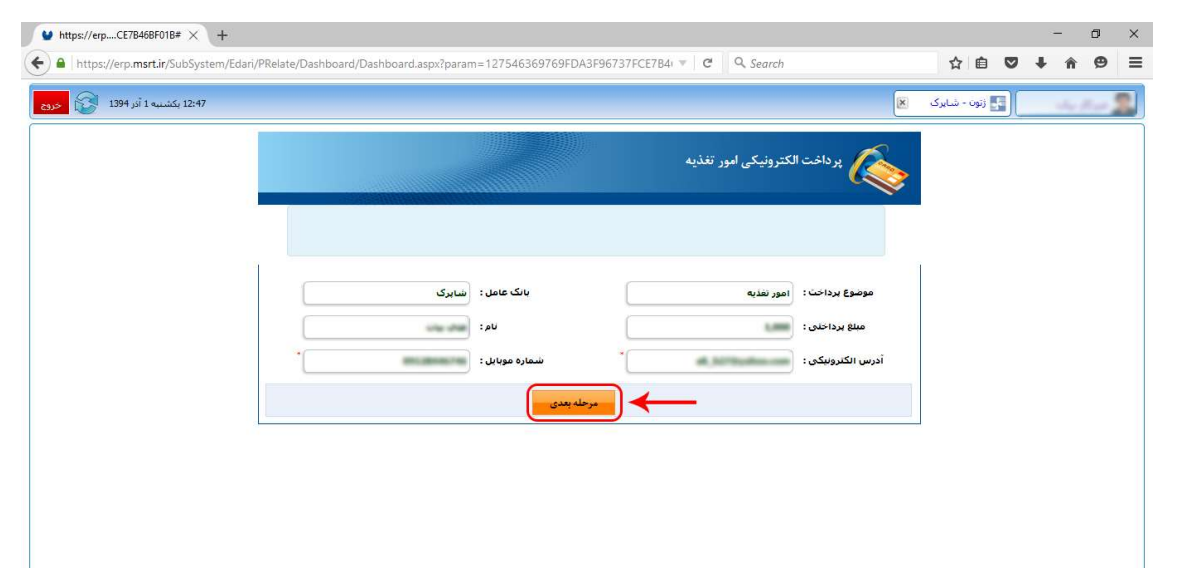

#### در اين مرحله مشخصات مورد نياز را وارد كرده و بر روي كليد پرداخت كليك كنيد.

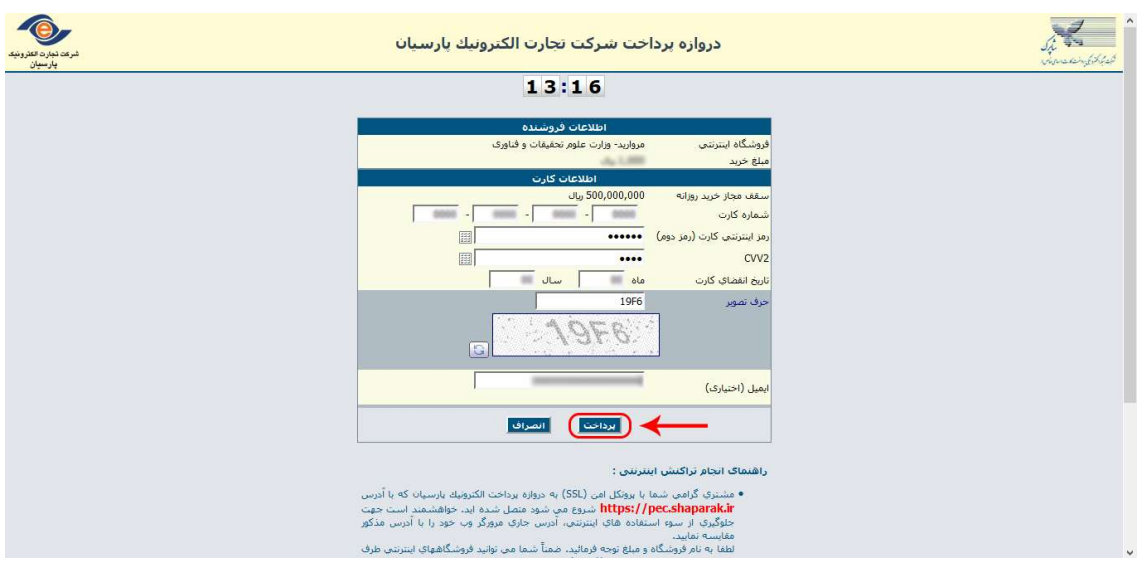

و در نهايت با صفحه دريافت نيجه تراكنش روبرو خواهيد شد.

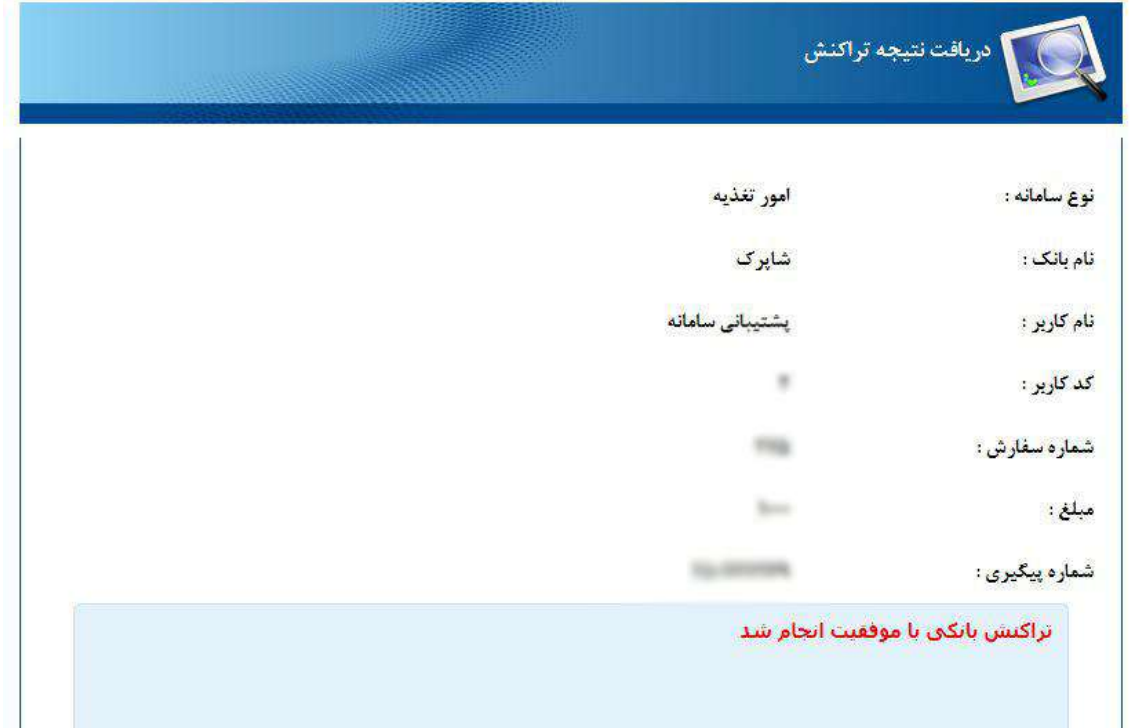

# طريقه خريد و حذف ژتون

درقسمت حوزه سازماني بر روي تغذيه كليك كنيد.

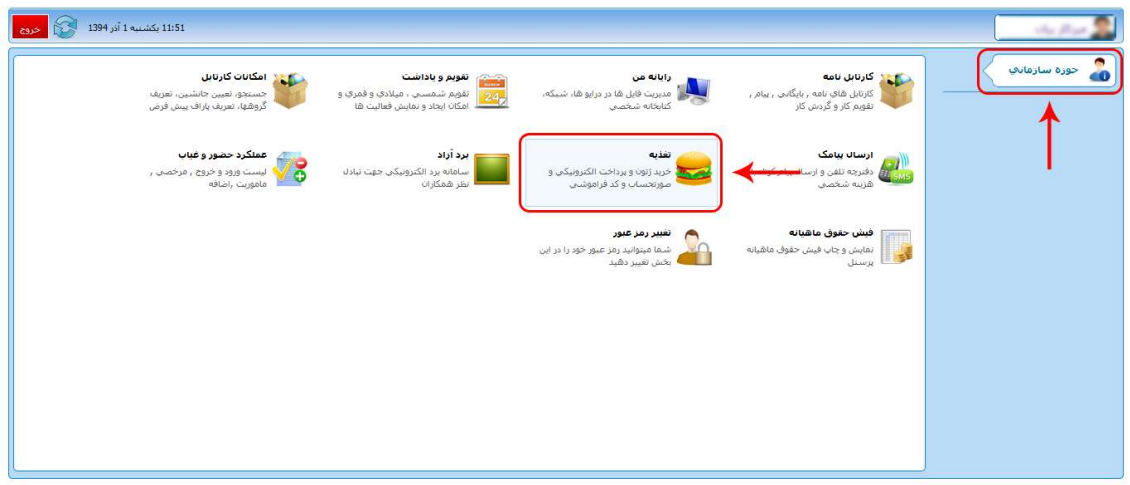

## در مرحله بعد بر روي خريد ژتون كليك كنيد

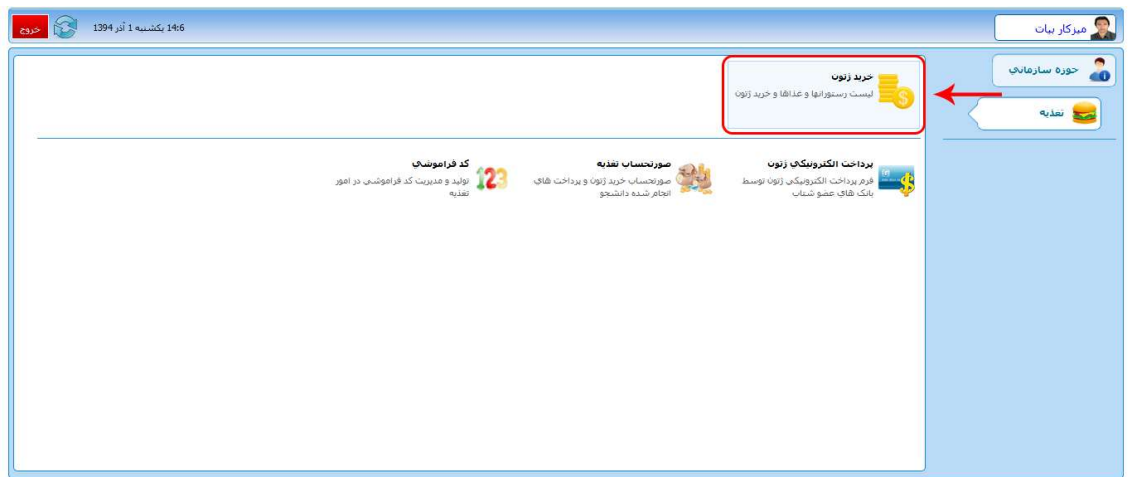

در اين مرحله با توجه به تاريخ و نوع غذا بر روي يكي از شكلهاي نمايش داده شده كليك كنيد تا ژتون مورد نظر خريداري گردد.

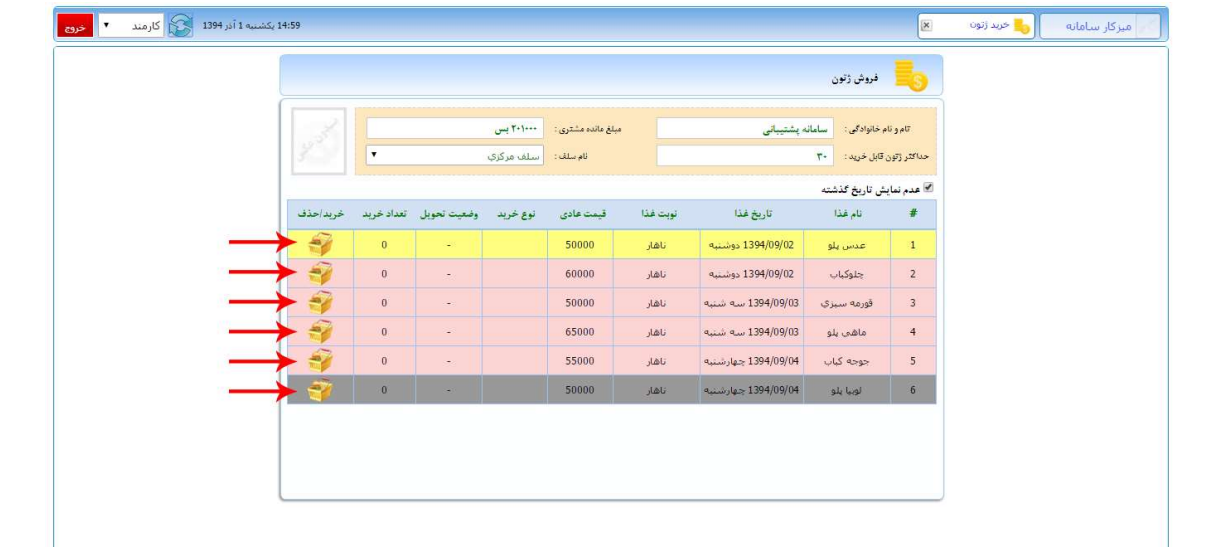

# در اين مرحله بر روي ثبت خريد ژتون كليك كنيد.

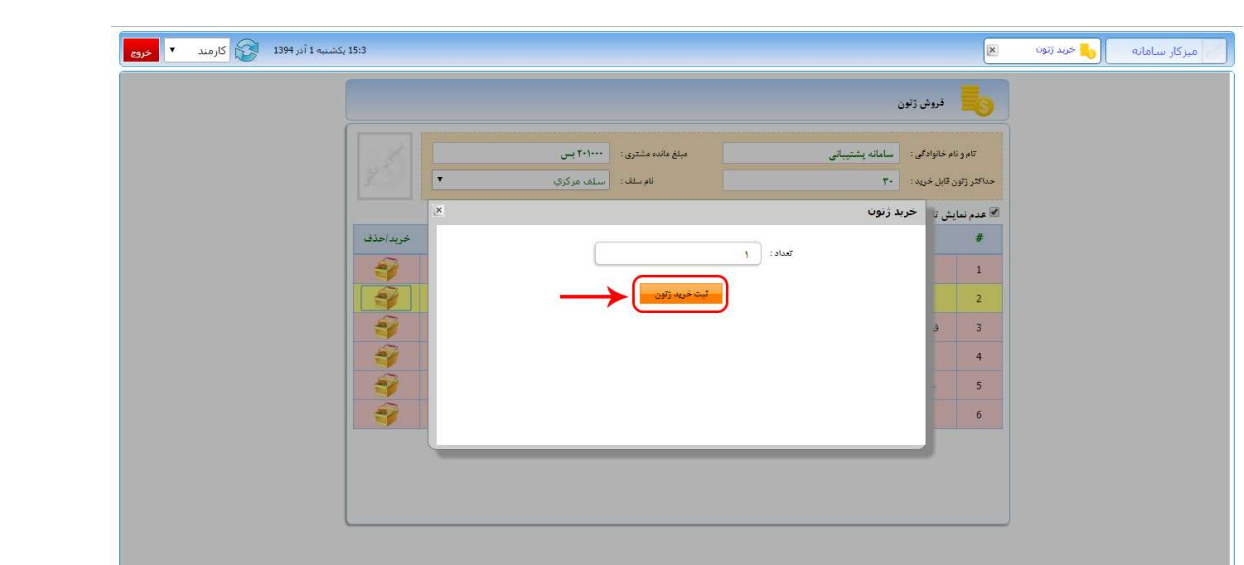

براي حذف ژتون بر روي شكل نمايش داده شده كليك كنيد.

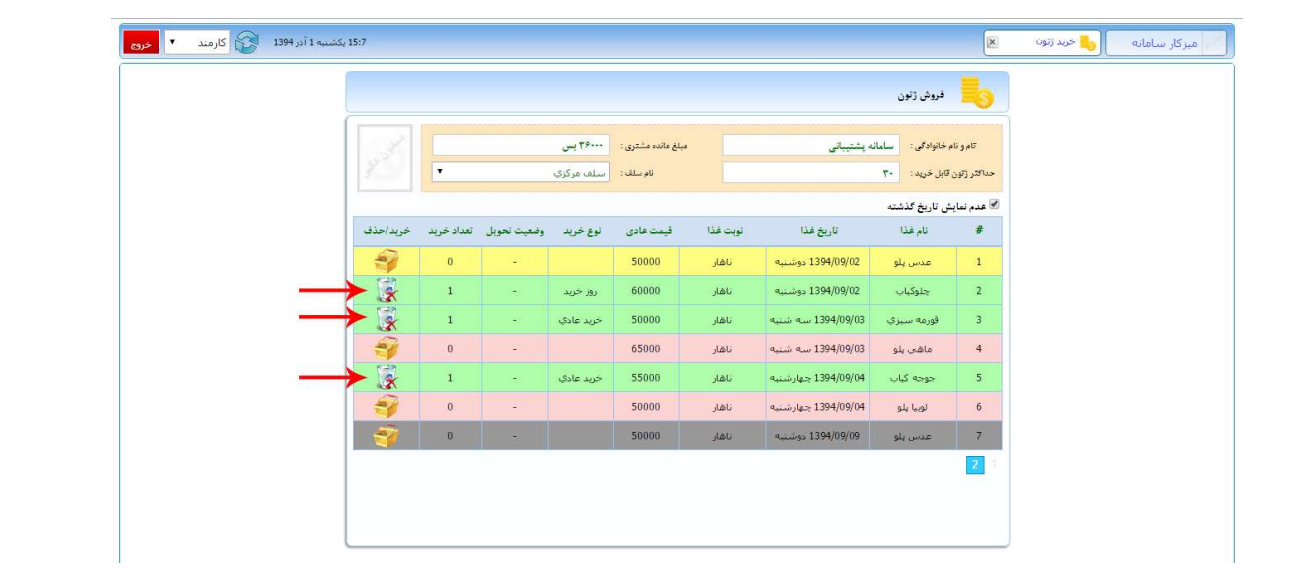

#### الي السياسي.<br>المريض والون تام و نام خانوادگی $\|\cdot\|$ سامانه پشتیبالی  $\overline{r}$  $\left\| \mathbf{Y}^{\downarrow} \right\| = \left\| \mathbf{Q}_{\downarrow} \mathbf{Q}_{\downarrow} \right\| \leq \left\| \mathbf{Q}_{\downarrow} \mathbf{Q}_{\downarrow} \right\| \leq \left\| \mathbf{Q}_{\downarrow} \right\| \leq \left\| \mathbf{Q}_{\downarrow} \right\| \leq \left\| \mathbf{Q}_{\downarrow} \right\| \leq \left\| \mathbf{Q}_{\downarrow} \right\| \leq \left\| \mathbf{Q}_{\downarrow} \right\| \leq \left\| \mathbf{Q}_{\downarrow} \right\| \leq \left\| \mathbf{Q}_{\down$ ئام سلف: ﴿ سَلِمَا مِرْكَزِي .<br>اگا عدم نمایش تاریخ گذشته .<br>توبت غذا – قیمت عادی – نوع خرید – وضعیت تحویل - تعداد خرید – .<br>تاريخ فذا خريد/حذف نام غذا  $\pm$ 中国地方的 ۔<br>1394/09/02 دوشنبه<br><mark>حذف</mark>  $\alpha$  $50000$   $186$ .<br>عدس بلو  $\mathbf{1}$ ۔<br>جلوگیاب .<br>قورمه سيزي  $\mathbf{1}$ 3  $\begin{tabular}{|c|c|} \hline & \multicolumn{3}{|c|}{\text{dual}} & \multicolumn{3}{|c|}{\text{dual}}\\ \hline \end{tabular}$  $\mathbf{0}$ .<br>ماهت <mark>ب</mark>لا  $\overline{4}$ .<br>9/04/بالافراد جهارسيية **UNNEE** المقار .<br>جوجه کباب  $\overline{5}$  $50000$  $\rm Jd\bar{a}b$ م ) 1394/09/04 جهادشتبه $\sim 1394/09/04$ لوبيا يلو  $\sqrt{6}$ 50000  $\overline{\mathcal{F}}$ .<br>تاهار وشنبه  $1394/09/09$ عيس بلو  $\overline{\mathbf{a}}$

## در اين مرحله براي حذف بر روي تاييد كليك كنيد.